2023年度 後期 の GEC日本語 科目 は、原則 対面 で実施 します。ねんどこうき にほんごかもく げんそくたいめん じっし

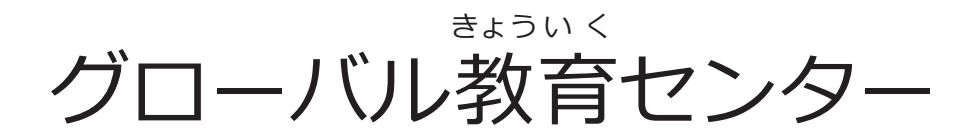

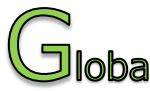

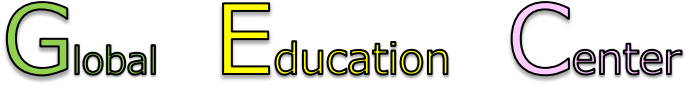

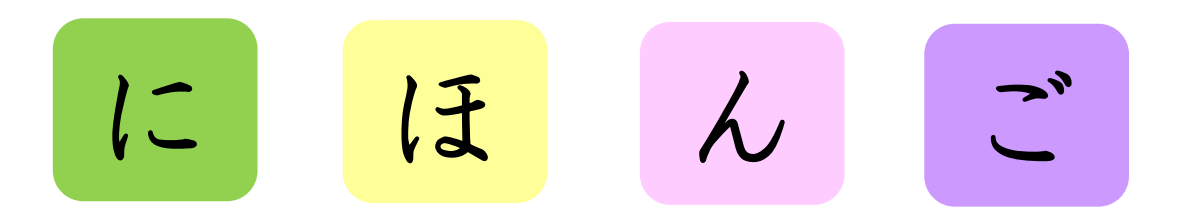

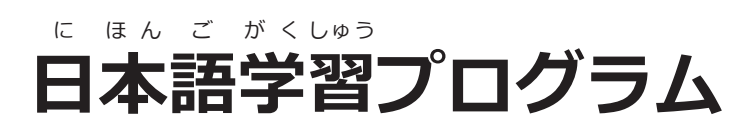

#### **2023年** ね ん **度** ど **後期** こ う き

2023年 ねん 10月 がつ 2日 にち (月 げつ )~2024年 ねん 2月 がつ 9日 か (金 きん )

神戸大学 こう べ だいがく

**In principle, Japanese classes offered by GEC in the 2nd semester of 2023 will be conducted face-to-face.** 

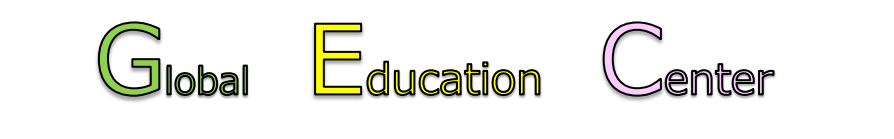

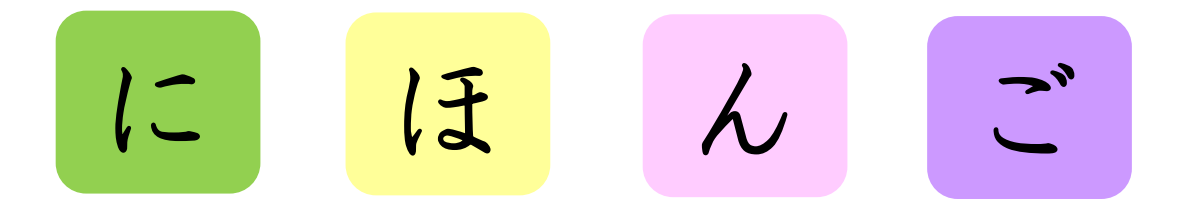

# **Japanese Language Program**

# **Second Semester 2023**

October 2nd (Mon),  $2023 \sim$  February 9th (Fri), 2024

# **Kobe University**

# 目次

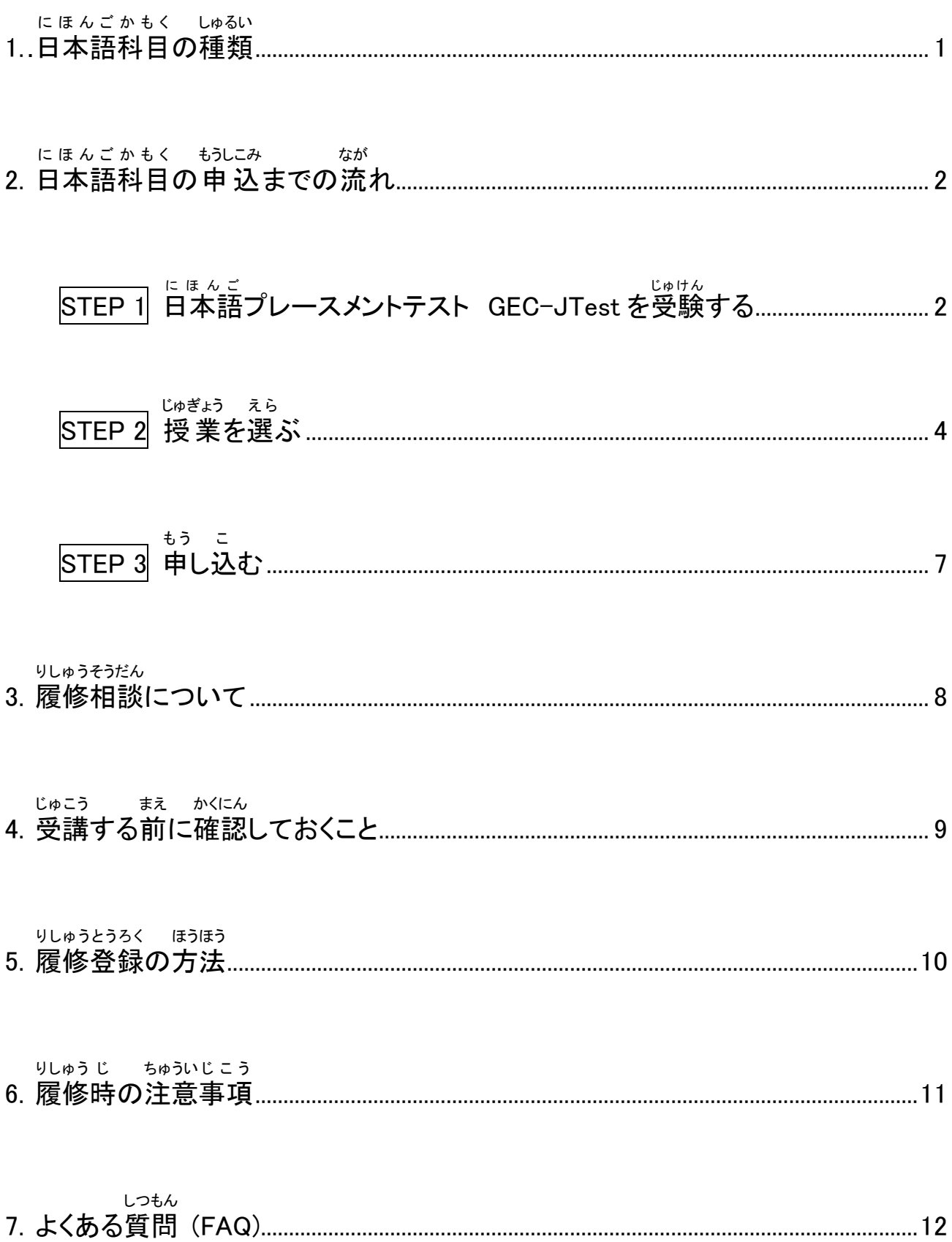

# **Contents**

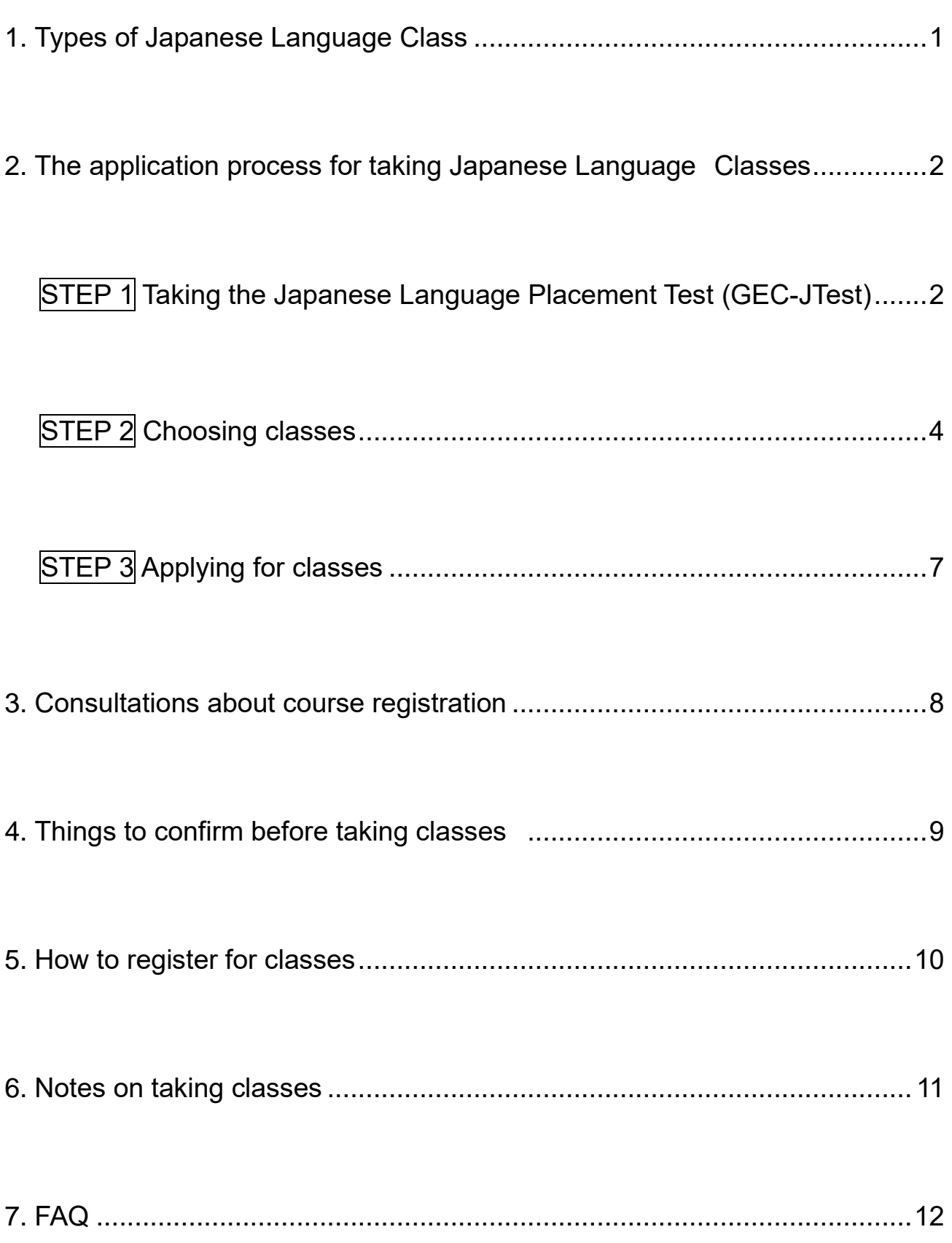

#### $\begin{array}{lll} \textbf{1.} & \textbf{B} & \textbf{B} & \textbf{B} & \textbf{B} & \textbf{B} \\ \textbf{I.} & \textbf{B} & \textbf{B} & \textbf{B} & \textbf{B} & \textbf{B} \\ \textbf{I.} & \textbf{B} & \textbf{B} & \textbf{B} & \textbf{B} & \textbf{B} \end{array}$ しゅるい

3種類 しゅるい の科目 かもく があります。(組み合わせて く あ 受講 じゅこう できます。)

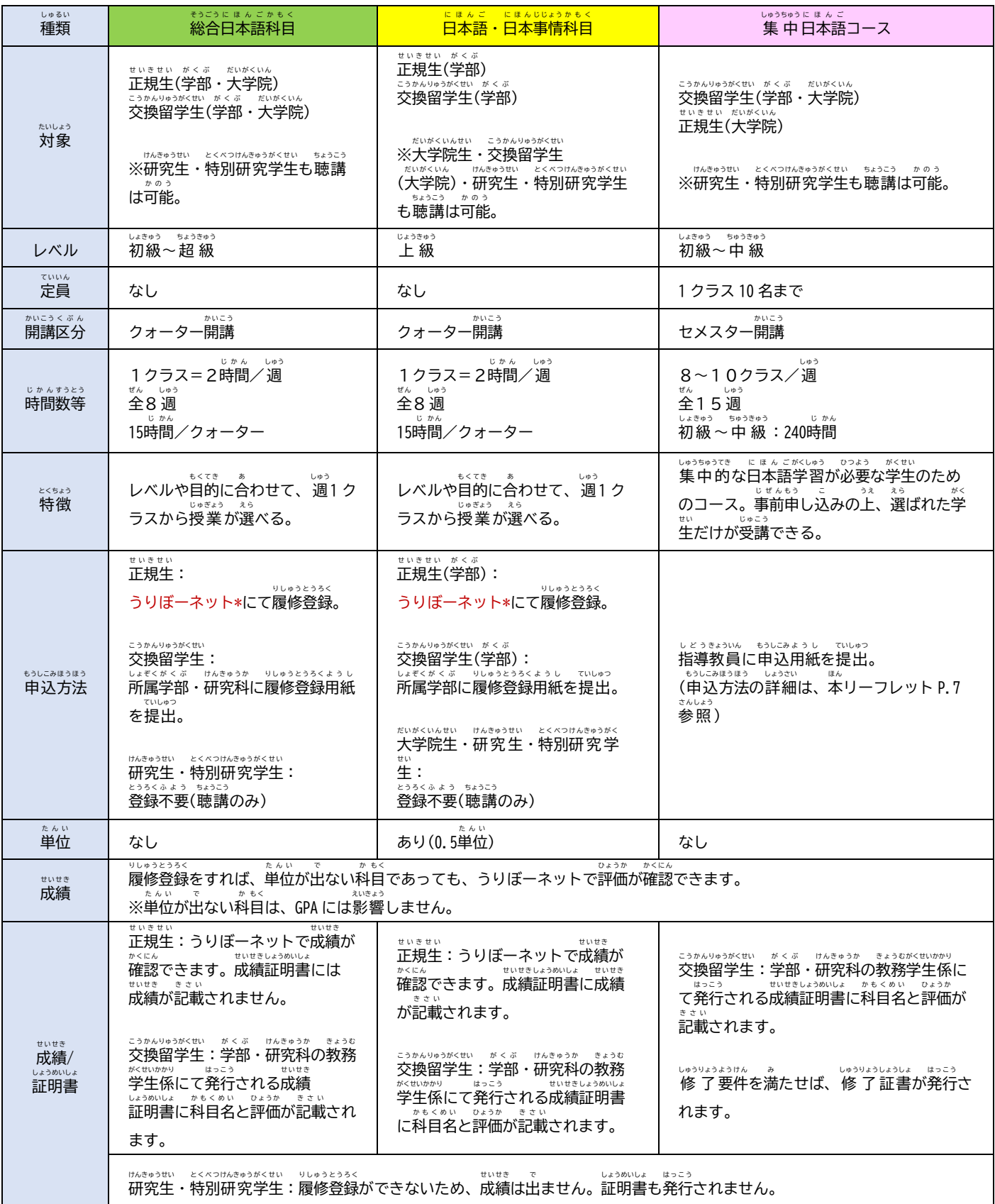

\*うりぼーネット : 学生尚けの教務情報システム(苯リーフレット P. 9爹'<br> 饕'業の詳?細については嵵簡割峩とシラバス(紫リーフレット P. 12參'照)をご確認ください。

# **1. Types of Japanese Language Class**

There are 3 types of classes. (You can take a combination of classes from each category.)

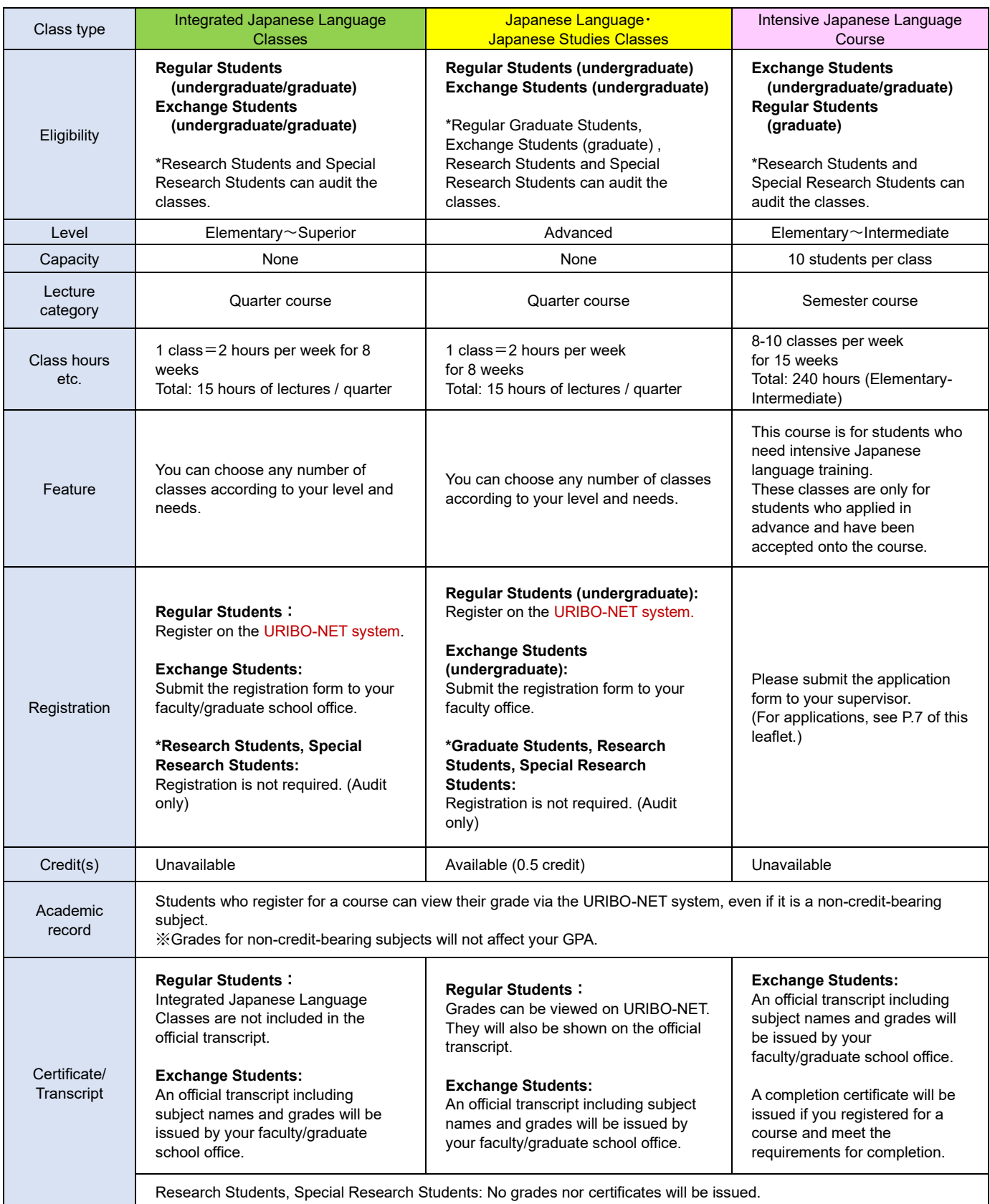

\*URIBO-NET: The Academic Affairs Information System for students (See P.9 of this leaflet.) For details about each class, please refer to the timetables and syllabus. (See P.12 of this leaflet.)

# 2. 日本語科目の申 込までの流れ

#### にほんご。<br>**日本語プレースメントテスト GEC-JTest を受験する** STEP 1

このテストでは、あなたの日本語能 力をチェックします。あなたの日本語能 力に 。<br>合っている授 業を選ぶためのテストです。GEC の日本語授 業を受けたい人は、授 業を選 、<u>ままにこのテストです。</u><br>ぶ前にこのテストを受けてください。テストの結果は、印刷するか、PDF ファイルとして <sub>ほぞん</sub><br>保存しておいてください。

**1. GEC-JTest のページを開** ひら **く。 [http://gec-jtest.jp](http://gec-jtest.jp/)**

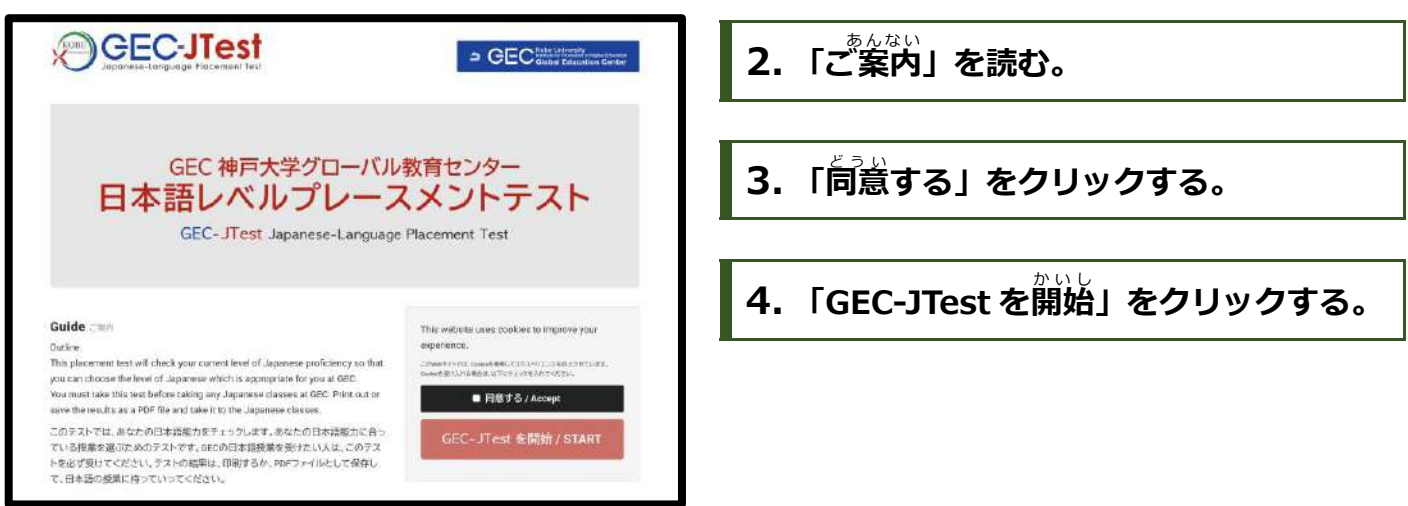

# **5. 日本語** にほんご **レベルの選択** せんたく

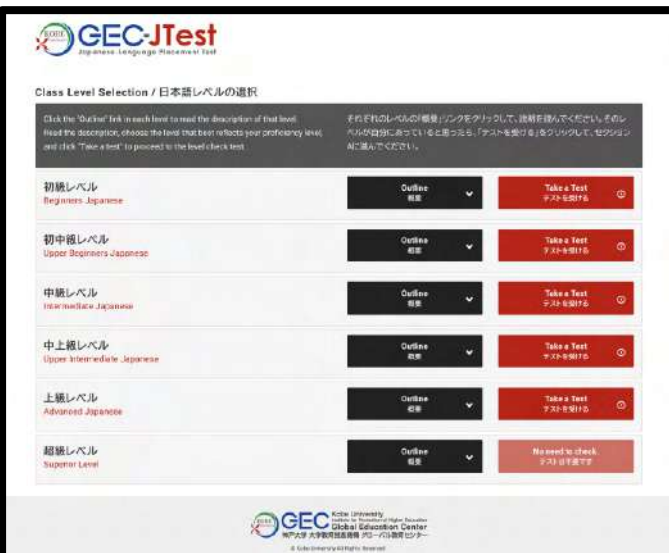

ここでは、初級 レベルから 超 級 レベルまでの 。。。<br>説明を読むことができます。「概要」をクリック し、それぞれのレベルの説明を読んでください。 そして、あなたのレベルだと思うレベルを選び、 「テストを受ける う 」をクリックしてください。

※旨本語を勉強したことがない人は、テストを受けなくてもいいです。初級レベルの授業を受けてく ださい。 ※「穊嘦」を読み、「超"皺"レベルだと思った人は、テストを受ける必嘦はありません。自身の萆菛科自 を受けることをお勧めします

# **2.The application process for taking Japanese Language Classes**

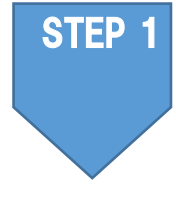

### **Taking the Japanese Language Placement Test "GEC-JTest"**

This placement test will check your current level of Japanese proficiency so that you can choose classes at GEC that are suitable for your level.

You are strongly advised to take this test before selecting any Japanese classes. Print out or save the results as a PDF file.

# **1. Go to the GEC-JTest page http://gec-jtest.jp**

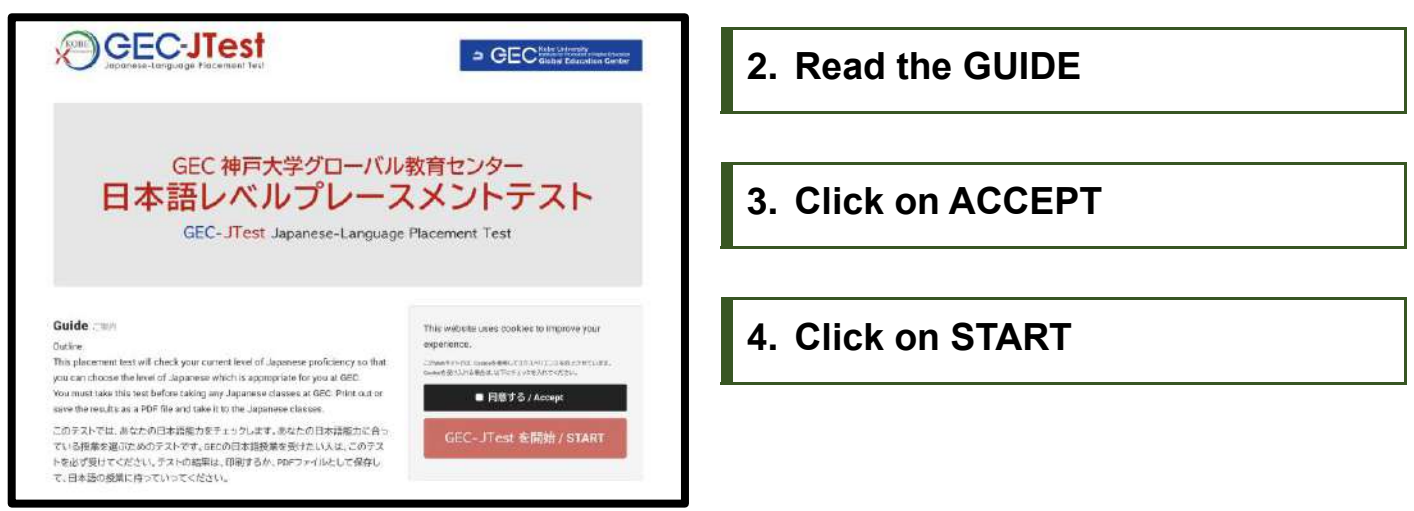

# **5. Choose your level of Japanese**

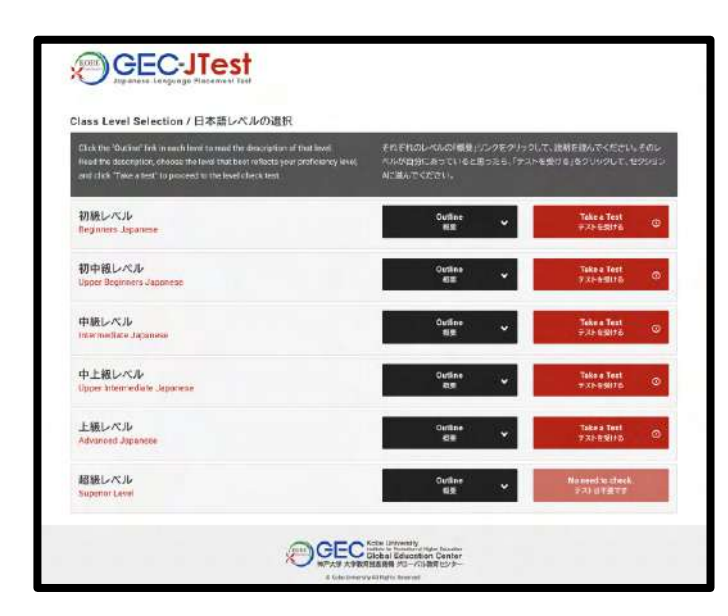

On the following "Class Level Selection" page, you can read descriptions of each level and select the test that reflects your level of Japanese proficiency. Click the "Outline" button next to each level to read a description of that level.

Read the descriptions, choose the level that best reflects your proficiency, and then click the "Take a test" button to proceed to the level check test.

- ※ IF you have not studied Japanese before you DO NOT NEED TO TAKE THE TEST. Choose any of the classes that are for BEGINNERS.
- ※ IF you have SUPERIOR competence in Japanese you DO NOT NEED TO TAKE THE TEST. We advise you to take classes in your faculty/graduate school.

**6. テストを受** う **ける:セクションA** 「セクション A」のページにうつります。「セクシ **OGEC-JTest** -<br>こほん ョン A」では、あなたの今の日本語能 力について 中級レベル ま、 い。。。<br>聞く質問が出てきます。 し。。<br>質問に全部答え、下にある「セクションBへ」をク リックしてください。 1. この漢字が読める n read these Kanii 先輩 移動 日本酒 招待 一人っ子 wy/とてもやさしい ます ずうずうしい お邪魔します ハンサムな

# **7. テストを受** う **ける:セクションB**

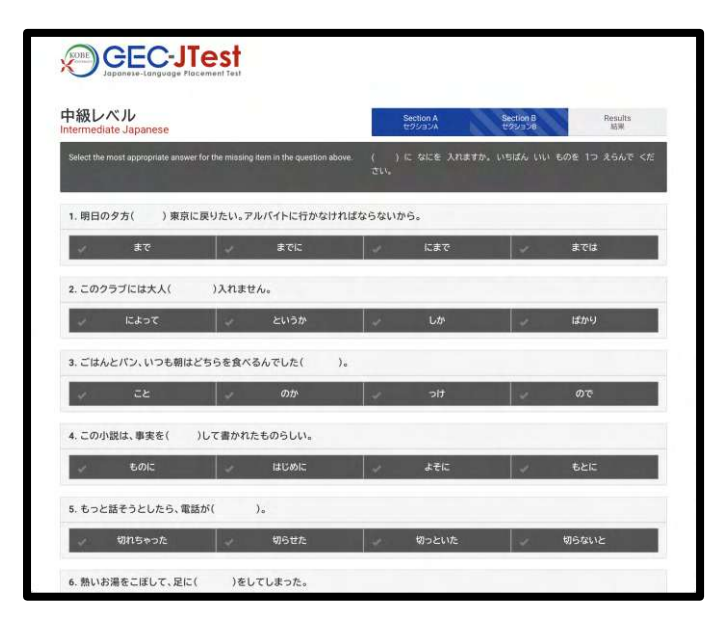

「セクション B」は日本語の文法と語彙の問題で す。<sup>説に、ぜんぶこた</sup>、はにある「結果を見る」をク リックしてください。

# **8. 結果** けっか **を見る** み

「結果を見る」をクリックすると、テストの結果を見ることができます。そのレベルに含っている <sub>ばぁぃ</sub>、<sub>ぁ</sub>。<br>場合、赤いボタン(「PDF で 出 `カ」)が出てきます。そのレベルに含っていない場合、黒いボタン (「レベル選択欄へ戻る」)が出てきます。

# <sub>(</sub><br>黒いボタン(「レベル選択欄へ戻る」)が出てきた人

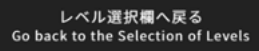

テストの結果によって、<sup>ひと</sup>つ法、もしくは一つ下のレベルのテストを受けるよ う指示が出てきます。黒いボタン(「レベル選択欄へ戻る」)をクリックして、 し。。<br>指示に書いてあるレベルのテストを選択し、もう一度受けてください。

After clicking on the "Take a Test" button, you will be taken to Section A of the test.

Here you will answer questions about your current Japanese ability.

Answer all the questions and click on "Go to Section B"

# **7. Taking the test: SECTION B**

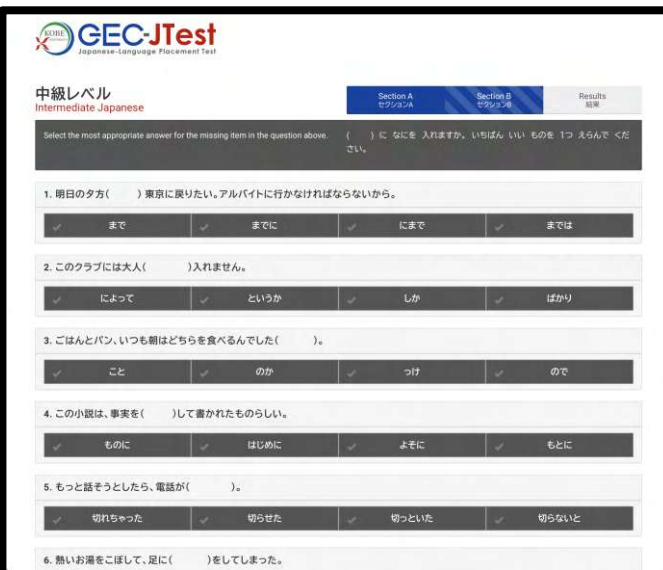

The next page is Section B.

Here you will answer questions on Japanese vocabulary and grammar.

Answer all the questions and click on "Go to The Results"

# **8. The results**

The next page will show you the results.

Depending on your score, you will see a different button. If the selected level is suitable for you, you will see a RED button ("Print as PDF") allowing you to get your results as a PDF. If the selected level was too low or too high, you will see a BLACK button ("Go back to the selection of Levels").

### **If the BLACK button is shown ("Go back to the Selection of Levels")**

レベル選択欄へ戻る<br>Go back to the Selection of Levels

If the BLACK button is shown, click on it to go back to the "Class Level Selection", and chose to take a lower or higher test depending on the score.

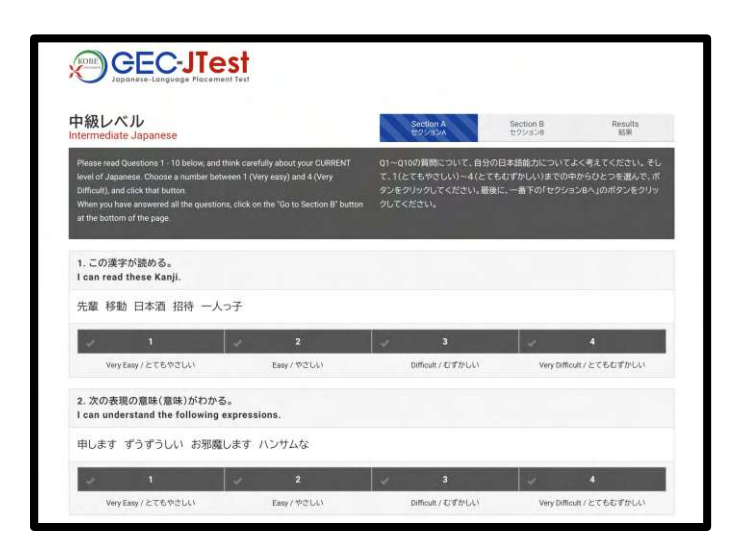

# <del>。。。。。</del><br>赤いボタン(「PDF で出 カ 」)が出てきた人

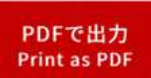

「氏名」に名前を書いて、<sup>彖</sup>いボタン(「PDF で 出 カ 」)をクリックしてください。 。。。。。。<br>成績表が出てきます。

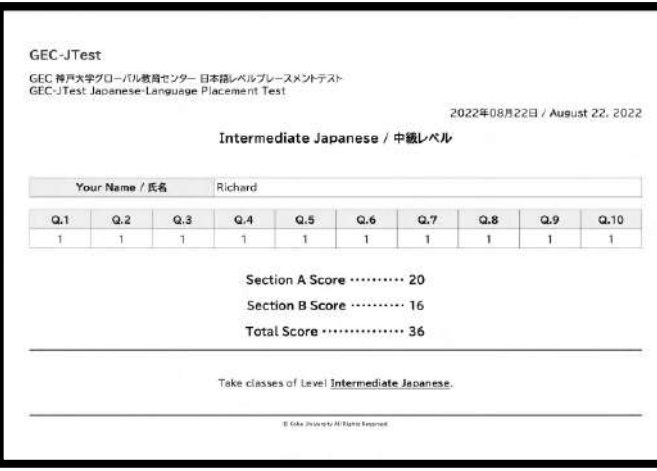

。。。<br>印刷するかファイルに保存しておいてください。

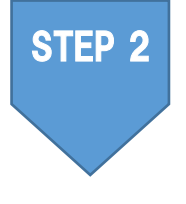

# ಀ<sub>ゅぎょう えら</sub><br>授業を選ぶ

P.5 の"表"では、各レベルにおいて推 奨 される日本語の授 業 科目をみることができます。 これを参考に自分のレベルにあったクラスを選んでください。最初の授 業 に行ってみて、 やさしすぎると感じた場合は、<sup>ひと</sup>つ<sup>え</sup>のレベルのクラスへ、難しすぎると感じた場合は、 。<br>一つ下のレベルのクラスへ行ってください。テストの結果が自分の日本語 能 ゚ カ と含ってい ないと思った場合や、どの授業を選べばよいかわからない場合は、メールで相談してくださ い(P.8)。

※授 業の選び芳については、P.6 の「旨本語科目の取り方」も見てください。

1回目の授業で、GEC-JTest の成績表を確認することがあります。授業に出る前に甪意しておいてください。

### レベルが<del>含</del>わない場合

▶総谷旨本語科首、旨本語・旨本事情科首 : 植のレベルの授業に移動(履修登録後は移動できません)

▶第第19日本語コース : 全任に租談

GEC-JTest や日本語授業のことで質問がある人は、メールしてください。 にほんごとうきょういく<br>**日本語等教育ユニット** ⊠ [harrison@kobe-u.ac.jp](mailto:harrison@kobe-u.ac.jp)(ハリソン) [sanehira@kobe-u.ac.jp](mailto:sanehira@kobe-u.ac.jp)(實平)

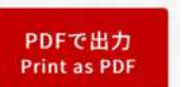

If the RED button "Print as PDF" appears, this is the end of the test. Enter your name and click on the button.

The next screen will show you a PDF file of your results.

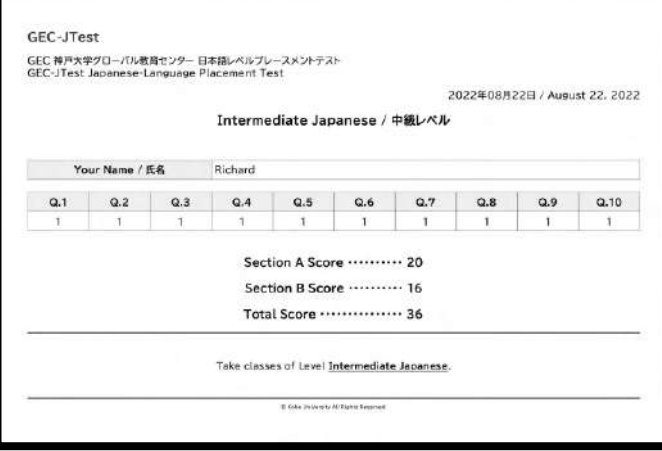

**Save or print out the GEC-JTest score.**

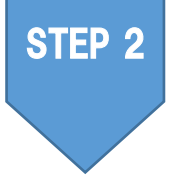

## **Choosing classes**

The table on P.5 shows the classes that you can choose based on your GEC-JTest level. Please choose classes that are at your level. If after attending your first class, you find it too easy or too difficult, you can move to a higher or lower level class. Please consult with us by email (P.8) if you think the test results do not accurately reflect your ability or if you are not sure which classes you should choose.

※ Please see page P.6 for how to choose classes.

**Your results for the GEC-JTest will be checked in the first class. Please make sure you have your results before the first class.**

### **If the classes do not match your level**

- ▶ Integrated Japanese Classes and Japanese Language・Japanese Studies Classes: Move to another level. (You cannot do this after you have registered for classes.)
- ▶ Intensive Japanese Course: Consult with the course coordinator.

If you have any questions about GEC-JTest or Japanese classes, please send an email to: Japanese Language Education Unit  $\infty$ [harrison@kobe-u.ac.jp](mailto:harrison@kobe-u.ac.jp) (HARRISON) [sanehira@kobe-u.ac.jp](mailto:sanehira@kobe-u.ac.jp) (SANEHIRA)

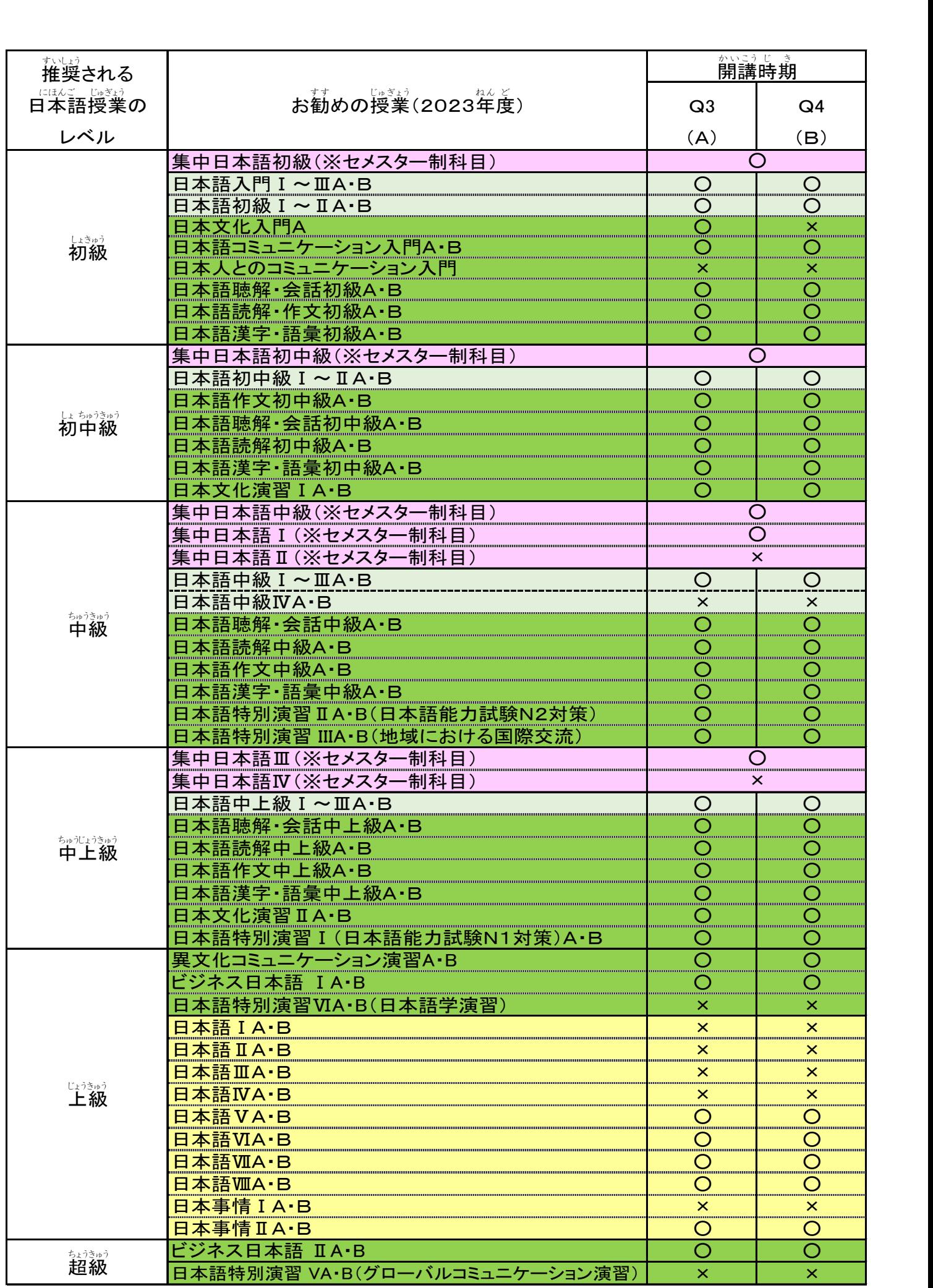

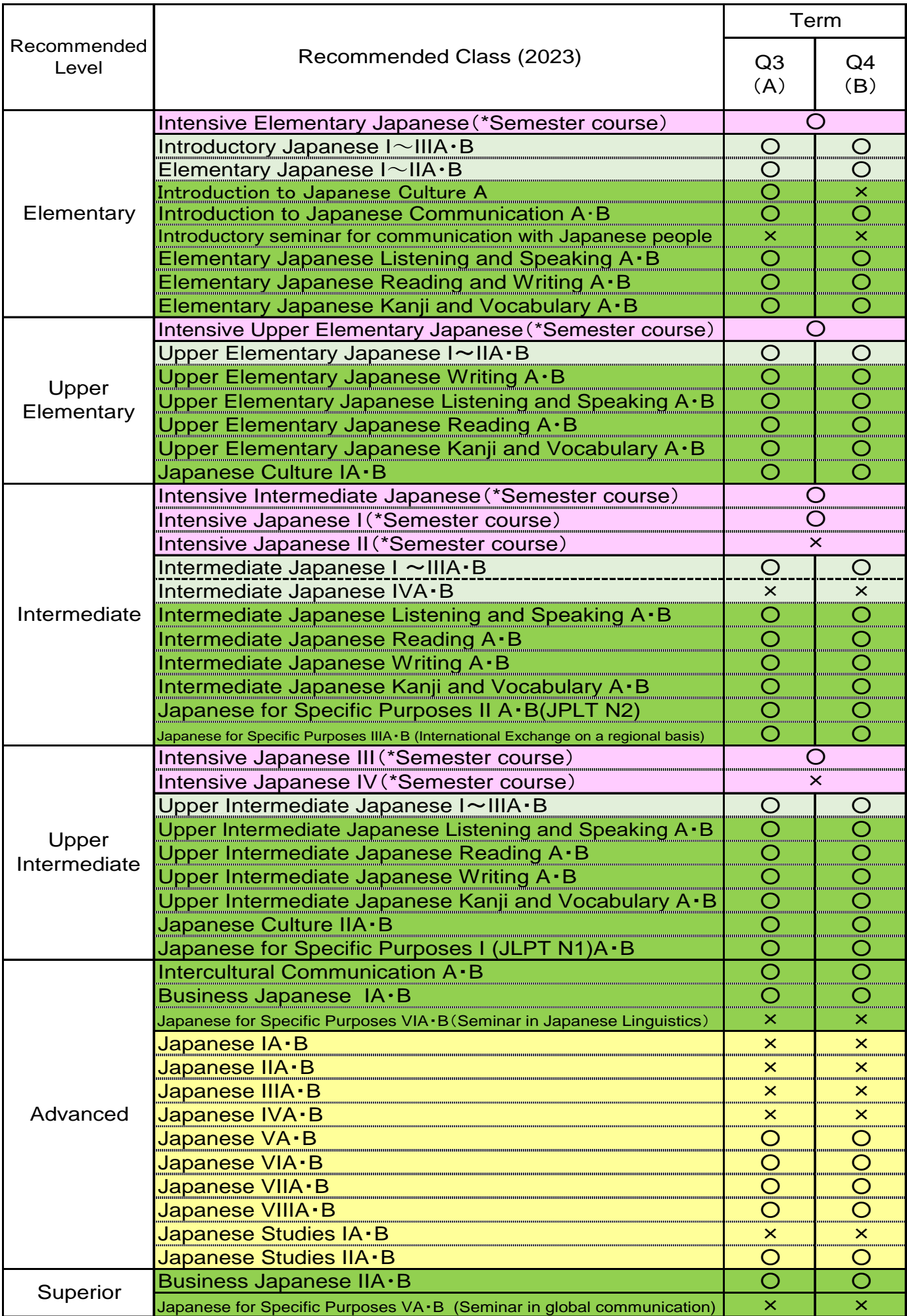

#### に<sub>ほんごかもく</sub><br>日本語科目の取り方(2023年度3Qの例) にほんご かもく と かた ねんど

# 総合 そうごう 日本語 にほんご 科目 かもく 、日本語 にほんご ・日本 にほん 事情 じじょう 科目 かもく は、自分 じぶん のニーズやスケジュールに合わせて あ 取る と 事 こと ができます。

# **初 中 級** しょちゅうきゅう **レベルの場合** ばあい

# <sub>しょちゅうきゅう</sub> にほんごかもくいちらん<br>**初 中 級 レベル日本語科目一覧**

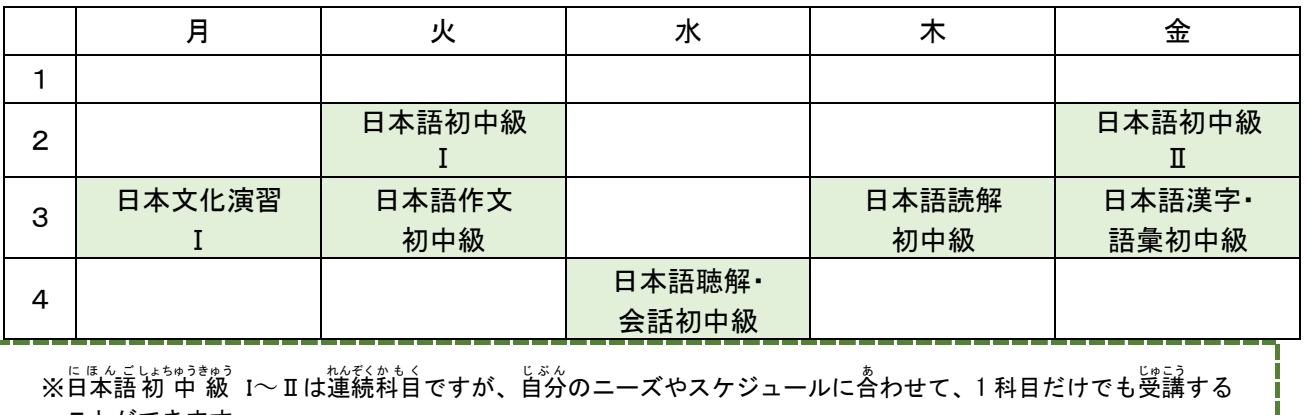

Ť

ことができます。

ť

専門 の 授 業 は1つだけだけど、日本語 科目 を全部 取る のは大変 そうだな。 せんもん じゅぎょう にほんごかもく ぜんぶと たいへん

A さん 文法の 勉強をしたいし、作文と漢字の 勉強もしたいな。 ぶんぽう べんきょう さくぶん かんじ べんきょう

#### ▶Aさんのスケジュール

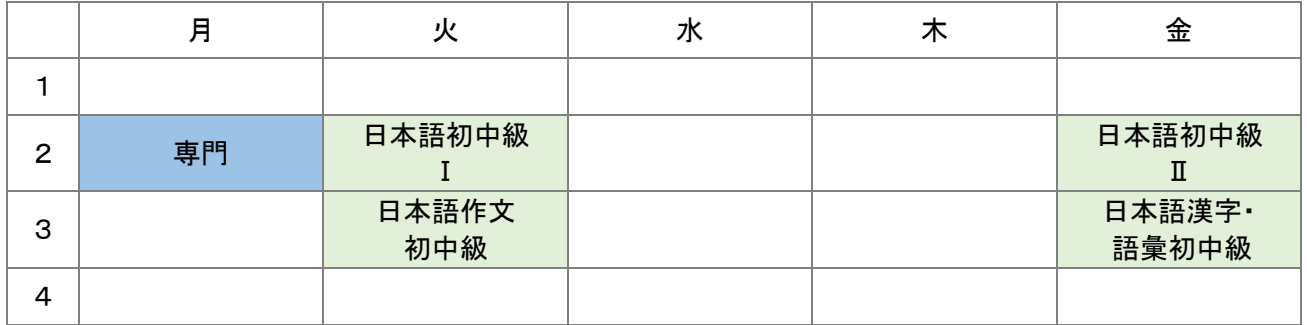

**B** さん

専門 の 授 業 がたくさんあるから、日本語 は、会話 のクラスだけにしよう。 にほんご かいわ

#### ▶Bさんのスケジュール

せんもん じゅぎょう

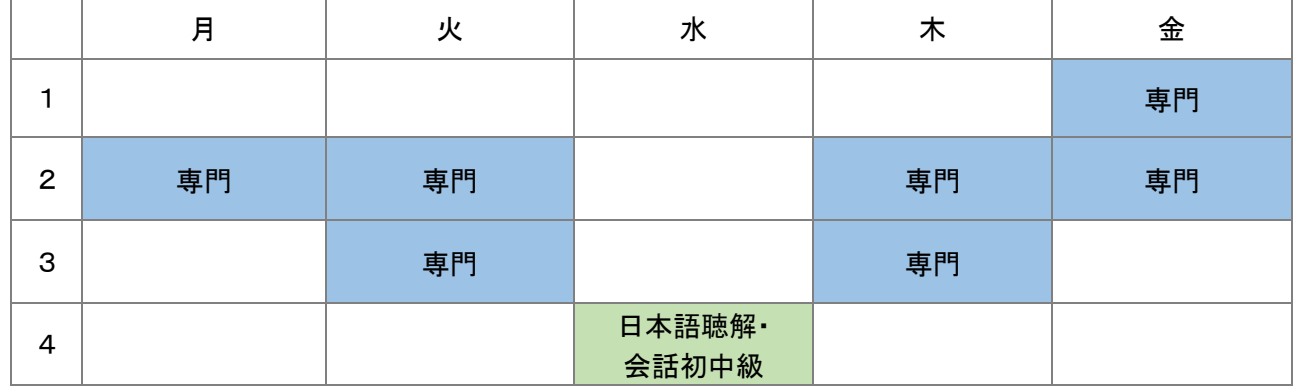

### **Example of how to take Japanese classes**

You can choose Japanese classes from **Integrated Japanese Classes** and **Japanese Language**・ **Japanese Studies Classes** depending on your needs and schedule.

### **CASE:Upper Elementary Classes**

### **List of the classes at Upper Elementary Level**

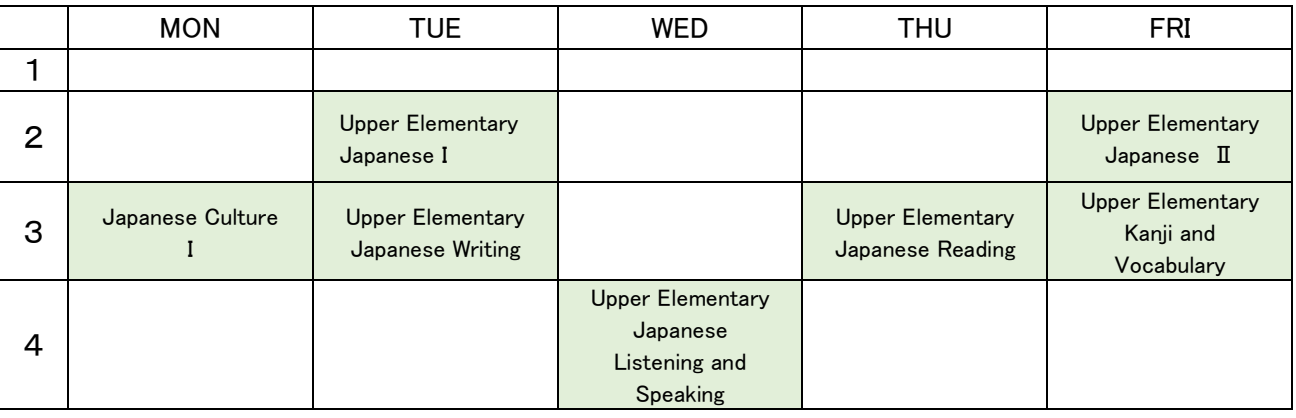

※Upper Elementary Japanese I~Ⅱ is a continuous class, but you can take only one of the classes, according to your needs and schedule.

I need to take only one class for my major course, but it seems difficult to take all the Japanese classes that I want to take. I would like to learn Japanese grammar, writing and Kanji.

#### **Student A**

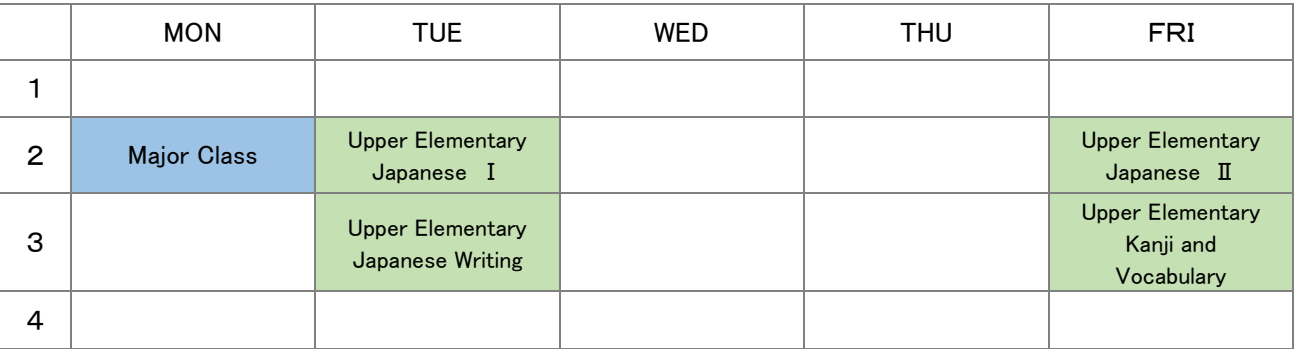

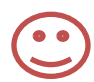

I have to take many classes for my major course, so I will only take conversation classes.

#### **Student B**

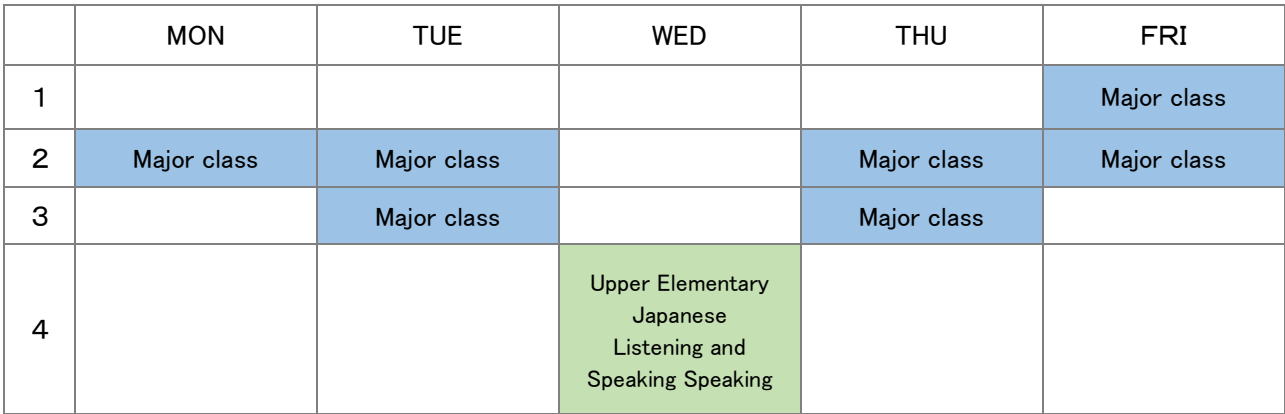

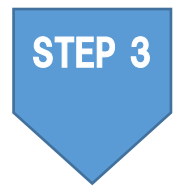

# もぅ こ<br>**申し込む**

※履修 りしゅう 登録 とうろく は一度 い ち ど 授 業 じゅぎょう に出て で みて、自分 じ ぶ ん のレベルに本当 ほんとう に合って あ いるか確認 かくにん してからにしましょう。

#### <u>そうごうにほんごかもく</u><br>総合日本語科目 にほんご かもく

に<sub>ほんご。</sub><br>**日本語・日本事情科目** 

受講したいクラスを選び所属部局の指定する登録期間中に登録してください。 じゅ こう えら しょぞく ぶ きょく し てい とうろく き かんちゅう とうろく 登録方法は所属部局の教務学生 係 で確認してください。 とうろくほうほう しょぞく ぶ きょく きょう む がくせいがかり かくにん

搜<sup>\*</sup>鬓**艄始**自:10 月 2 日(月)

# **集 中** しゅうちゅう **日本語** にほんご **コース**

以 い 下 か の手 て 順 じゅん で 10 月 4 日(水)正 しょう 午 ご までに指 導 教 員 に申 し込 み用 紙 を提 出 してください。 し どうきょういん もう こ よう し てい しゅつ 受講者選考あり(結果は10月5日(木)に通知) じゅこうしゃせんこう けっ か つう ち

【応募条件】 しゅうちゅうでき。 にほんご がいゅう いいよう<br><mark>集 中 的な日本語学 習 の必要がある。</mark> 2 1学期間、月~金の1・2限に日本語授業が受けられる。 がっ き かん げつからきん げんこ に ほん ご じゅぎょう う 、<sub>しどきもういん、 じゅこうきょ かったえ<br>3 指導教員の受講許可を得ている。</sub> 【応募芳法】 ぉぅぼじょぅゖん ゕくにん<br>**応募条件(↑)を確認する。** ― しどきょういん じゅこうきょ かー ぇ<br>2 指導教員の受講許可を得る。 し どうきょういん じゅこうきょ か 3 GEC の HP で「受 講 申 込 書 」をダウンロードする。 じゅこうもうしこみしょ 【 [http://www.kisc.kobe-u.ac.jp/about/education\\_program.html](http://www.kisc.kobe-u.ac.jp/about/education_program.html) 】 ・ じゅこぅもミにぉしょ がくせい き にゅうらん き にゅう<br>4 受講 申 込書の「学生記 入 欄」を記 入 する。 5 1「受講申込書」と 2「成績 表 (※)」をメールで指導教員に送る。 じゅこうもうしこみしょ せいせきひょう し どうきょういん おく ※「GEC-JTest を受験する」のページ参照 (P.2~P.4) 【選考結果報告】 】 10 月 5 日(木)   祾

 $\ddot{\mathbb{S}}$ 講可 ⇒10月6日(金)から授業へ

<sup>|</sup>- 受講术者と言葉にも言葉を持ち、「毎日」→ 「毎日」→ 「毎日」→ 「毎日」→ 「毎日」→ 「毎日」→ 「毎日」→ 「毎日」→ 「毎日」→ 「毎日」→ 「毎日」→ 「毎日」→ 「毎日」→ 「

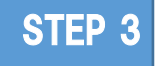

# **Applying for classes**

※When registering for classes, please attend the first classes to check if the level is right for you, and then come for consultations if you have any questions.

### **Integrated Japanese Classes**

### **Japanese Language・ Japanese Studies Classes**

Choose the classes you want to take and register for the classes at your faculty office during the registration period.

**Start of classes**: **October 2 (Mon)**

### **Intensive Japanese Course**

Please submit the application to your supervisor by 12:00 noon, October 4 (Wed). (See the flowchart below)

There is a selection procedure; results will be made available on October 5 (Thu).

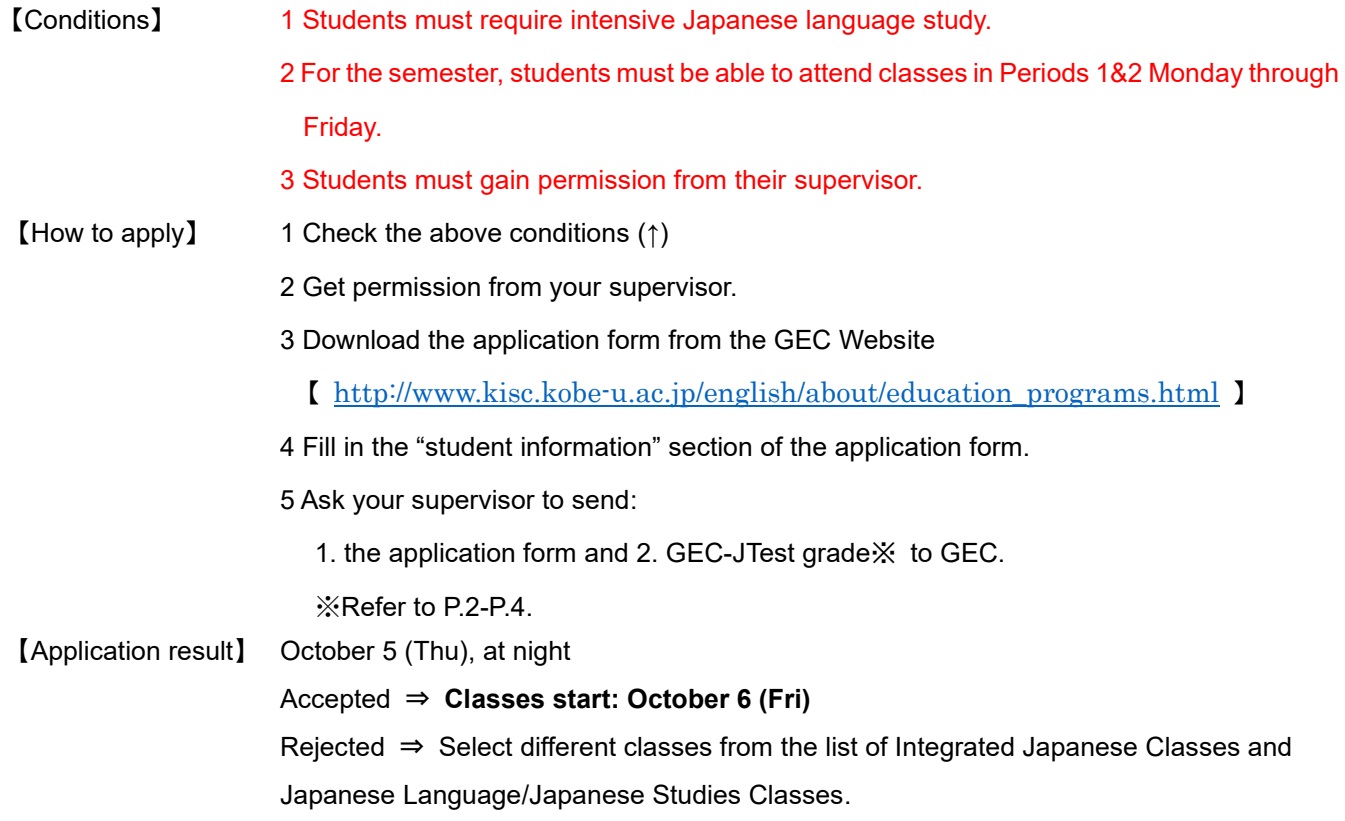

# **3. 履修相談について**

GEC−JTest や日本語授業のことで質問がある人は、メールで相談することができます。 ①〜⑤を書いて(わか らないものは書かなくてもいいです)、□<u>ょんこ</u>おまがく<br>■ エーットまでメールをしてください。

## にほんごとうきょういく<br>**日本語等教育ユニット** 図

harrison@kobe−u.ac.jp (ハリソン) sanehira@kobe−u.ac.jp (實平)

①名前、 ②所属(例:炎学部)、 ③学籍番号、 ④神戸大学に入学した/する年・月(例:2023年4月) ⑤質問 しつもん

※グローバル教育センター(GEC)の先生の履修相談用オフィスアワーの時間に、リアルタイム(オンライン・対面) 、<sub>ちょくせつそうだん</sub><br>で直接相談することもできます(ただし、対面での相談は、コロナウイルス感染拡大防止のため、できないこともあ ります)。リアルタイムで直接相談がしたい人は、租談をしたい先生に、メールで予約を取って、先生の指示にした がってください。<sup>まゃく じかん</sup>に余裕をもって取ってください。

| $\mathbf{L}$ and $\mathbf{U}$ , $\mathbf{U}$ , $\mathbf{L}$ , $\mathbf{U}$ , $\mathbf{U}$ , $\mathbf{U}$ , $\mathbf{U}$ , $\mathbf{U}$ , $\mathbf{U}$ , $\mathbf{U}$ , $\mathbf{U}$ , $\mathbf{U}$ , $\mathbf{U}$ , $\mathbf{U}$ , $\mathbf{U}$ , $\mathbf{U}$ , $\mathbf{U}$ , $\mathbf{U}$ , $\mathbf{U}$ ,<br>- 4 |                   |                    |                                              |                    |                    |
|----------------------------------------------------------------------------------------------------|-------------------|--------------------|----------------------------------------------|--------------------|--------------------|
| じゕん<br>時間<br>ょぅび<br>曜日                                                                                                    | $9:00 \sim 10:30$ | $10:30 \sim 12:00$ | 。。。。。<br>お昼休み<br>$(12:15 \rightarrow 13:15)$ | $13:30 \sim 15:00$ | $15:00 \sim 16:30$ |
| <sub>げっようび</sub><br>月曜日                                                                                                    |                   | 州上                 |                                              | ハリソン               |                    |
| ゕょぅび<br>火曜日                                                                                                    | 調藤                |                    | 調平<br>$(12:30 \sim 14:00)$                   |                    |                    |
| <sup>すいようび</sup>                                                                                                    |                   | くるだ                |                                              |                    |                    |
| もくようび<br>木曜日                                                                                                    |                   |                    |                                              |                    | はくすよん<br>朴秀娟       |
| <sub>きんようび</sub><br>金曜日                                                                                                    | <sub>あらい</sub>    |                    |                                              |                    |                    |

【GEC の先生の履修相談用オフィスアワー】

。<br>實平: sanehira@kobe−u.ac.jp 朴秀娟 <sub>ばくす。</sub>。<br>**朴秀娟:**sypark@aquamarine.kobe−u.ac.jp 黒田 く ろ だ :[kuroda@port.kobe-u.ac.jp](mailto:kuroda@port.kobe-u.ac.jp) 朴鍾祐 <sub>ばくちょん?</sub><br>朴鍾祐:jwpark@kobe-u.ac.jp \*<u>\*</u><br>**川上 : kawakami@sapphire.kobe−u.ac.jp 齊藤** sik*a*<br>齊藤: [msaito@people.kobe-u.ac.jp](mailto:msaito@people.kobe-u.ac.jp) ハリソン:[harrison@kobe-u.ac.jp](mailto:harrison@kobe-u.ac.jp) 新 ぁ<sub>ら ぃ</sub><br>**新井: araijun@bear.kobe−u.ac.jp** 

、い<sub>くにゅうりゅうがくせい。</sub> ゕた<br>★新入留学生の方へ

たいがさいっぱん<br>大学生活ー般については、新入留学生向けのオンラインオリエンテーションをご利用ください。 <https://www.kobe-u.ac.jp/international/student/Orientation.html>

グローバル教育センター(GEC)のホームページ (日本語版)はこちらです。 <http://www.kisc.kobe-u.ac.jp/>

GEC のTwitterアカウントもあります。フォローすると、神戸大学の留学生のためのイベントのお知らせ などが見 み られます。 <https://twitter.com/CieKobe>

## **3. Consultation on registering for courses**

If you have any questions about the GEC-JTest or the Japanese classes, you can contact us by email, at the following addresses:

Japanese Language Education Unit

[harrison@kobe-u.ac.jp](mailto:harrison@kobe-u.ac.jp) (Harrison) [sanehira@kobe-u.ac.jp](mailto:sanehira@kobe-u.ac.jp) (Sanehira)

Please send the following information  $(1) \sim 5$  in your email (leave any information you don't know blank).

①Name, ②Affiliation (e.g. Faculty of Letters), ③Student number,

④Date of entry to Kobe University (e.g. April 2023), ⑤Question/enquiry

For those who need advice on taking Japanese classes, professors of the Global Education Center (GEC) offer advice and consultation through an online conference system and in person during the following faculty office hours. (Face-to-Face sessions may not be available in order to prevent the spread of COVID-19.) Please contact the professor with whom you would like to speak via email and follow his/her instructions accordingly. Please make an appointment well in advance.

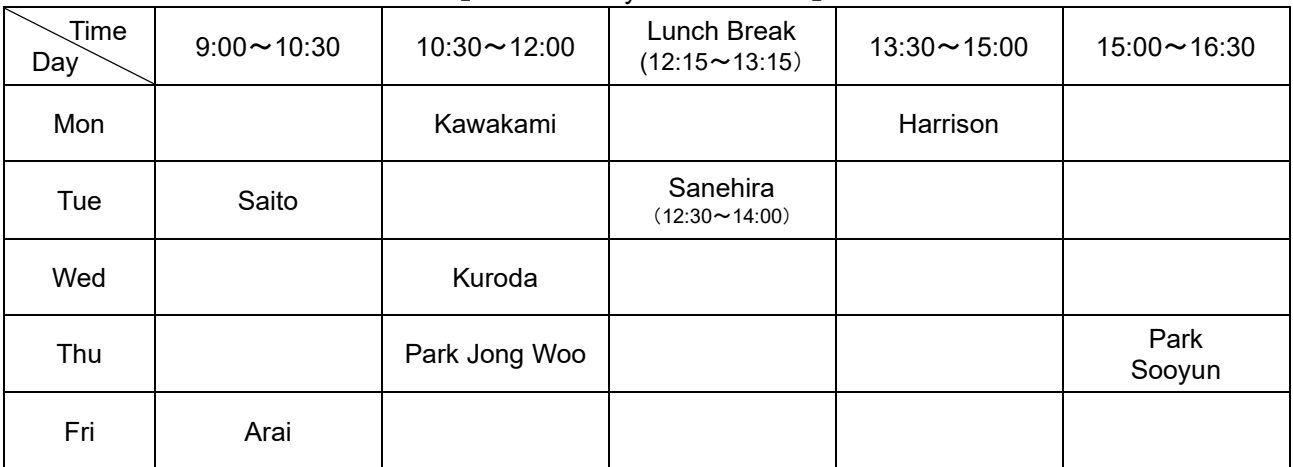

【GEC Faculty Office Hours】

KURODA:[kuroda@port.kobe-u.ac.jp](mailto:kuroda@port.kobe-u.ac.jp) PARK Jong Woo:[jwpark@kobe-u.ac.jp](mailto:jwpark@kobe-u.ac.jp) KAWAKAMI: [kawakami@sapphire.kobe-u.ac.jp](mailto:kawakami@sapphire.kobe-u.ac.jp) SAITO: [msaito@people.kobe-u.ac.jp](mailto:msaito@people.kobe-u.ac.jp) HARRISON:[harrison@kobe-u.ac.jp](mailto:harrison@kobe-u.ac.jpA) ARAI:[araijun@bear.kobe-u.ac.jp](mailto:araijun@bear.kobe-u.ac.jp)

SANEHIRA: [sanehira@kobe-u.ac.jp](mailto:sanehira@kobe-u.ac.jp) PARK Sooyun: [sypark@aquamarine.kobe-u.ac.jp](mailto:sypark@aquamarine.kobe-u.ac.jp)

### ☆**For Incoming International Students**

For an overview of campus life, please take a look at the online orientation in the following link: [https://www.kobe-u.ac.jp/en/study\\_in\\_kobe/for\\_international\\_students/orientation.html](https://www.kobe-u.ac.jp/en/study_in_kobe/for_international_students/orientation.html)

For further information about the Global Education Center (GEC), please visit our website: <http://www.kisc.kobe-u.ac.jp/english/>

GEC has an official twitter account that provides information about events for KU international students. <https://twitter.com/CieKobe>

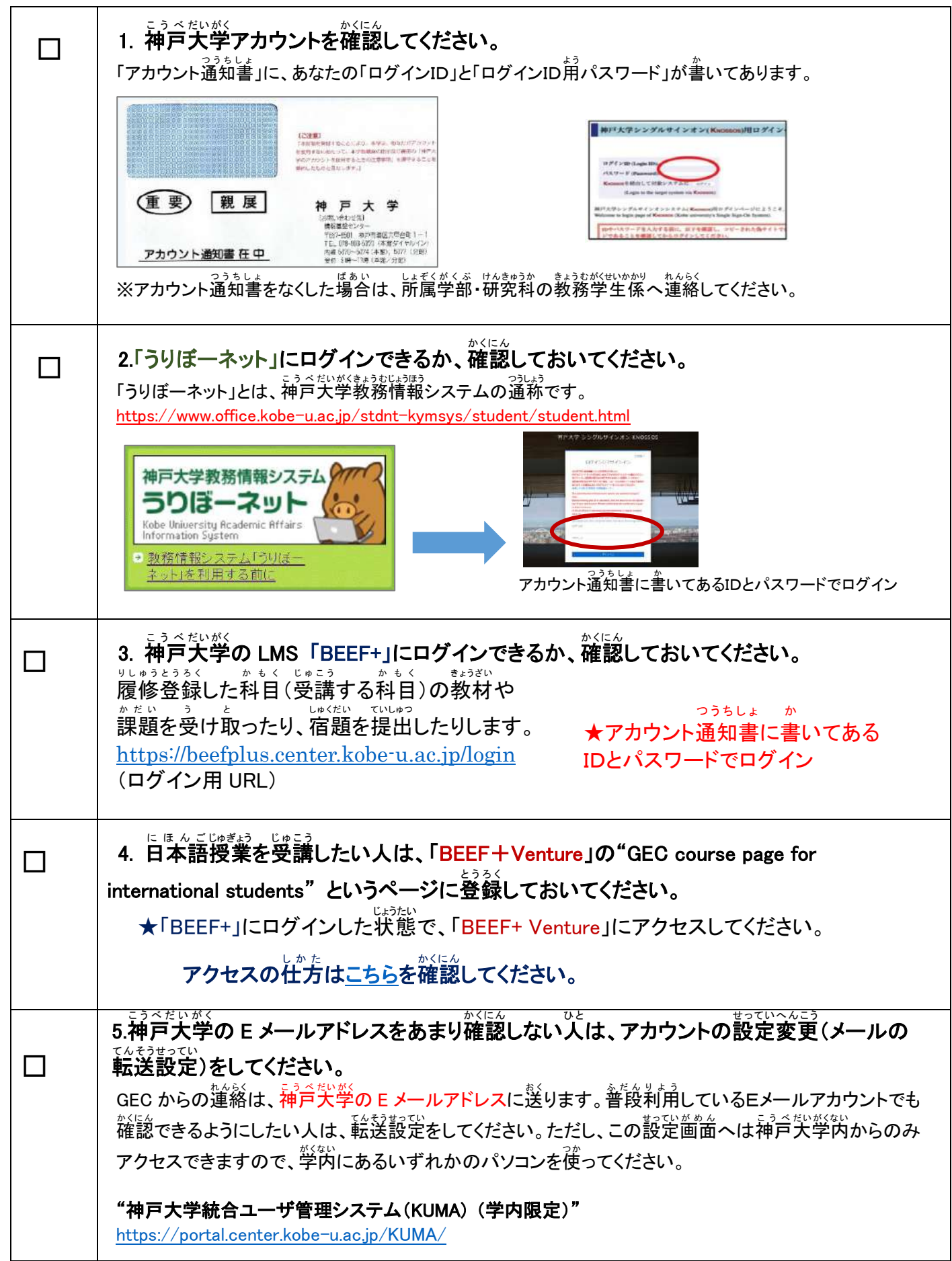

# **4. Things to check before taking classes**

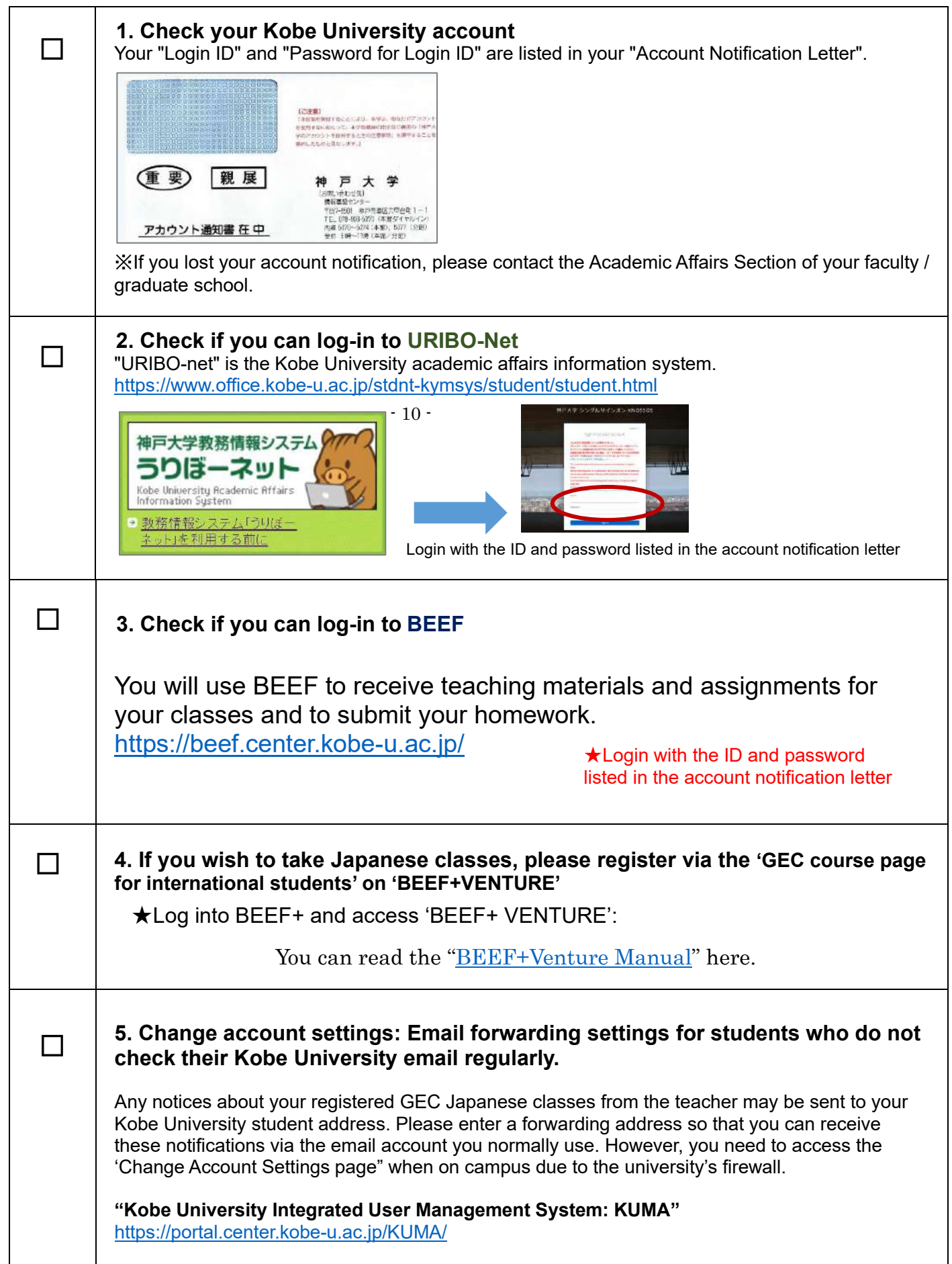

# **5. 履修登録の方法**

# 1) 履修科目を決定する 旨本語科自の選び方については、このリーフレットの p.1~p.6 を読んでください。 …<br>時間割は、以<sup>お</sup>から確認できます。 <u>秘合日本語科目/日本語『ほんには</u>録』<br>総合日本語科目/日本語『日本事情科目:<http://www.kisc.kobe-u.ac.jp/uploads/tt1.pdf> 2) GEC授業 の履修 登録 をする (登録期間:9 月 28 日~10 月 16 日※) じゅぎょう りしゅうとうろく ○○ホんリゅラがセヒい しょぞくぁきょく。してい とうろくき かんちゅう とうろく<br>※交換留学生は、所属部局の指定する登録期間 中に登録してください。 ①正規生(学部・大学院 正規生)の場合 「うりぼーネット」にログインし、学部・「关学院の授業と同じように履修登録をしてください。 ゚履修登録の方法は、「うりぼーネット利用の手引き」の「10−1履修登録」を見てください。 [http://www.office.kobe-u.ac.jp/stdnt-kymsys/student/uribo\\_net/uribo\\_info.html](http://www.office.kobe-u.ac.jp/stdnt-kymsys/student/uribo_net/uribo_info.html) ○交換留学生(特別聴講学生)の場合 <u>ミゕん‱ӂむ</u><br>交換留学生は、「うりぼーネット」で登録ができません。 <sub>"複数の方法は、所属学部・大学院の教務係の指示に従ってください。</sub> ③研究生・特別研究学生の場合 研究生 けんきゅうせい と特別 と く べ つ 研究 けんきゅう 学生 が く せい は履修 り し ゅ う 登録 と う ろ く ができません。 <u>。。。</u><br>聴講したい場合は、その科自の担当教賞に許可を得てください。 <u>。おはない。</u><br>担当教員の連絡先(メールアドレス)はシラバスに<del>書</del>いてあります。シラバスを確認する方法については、 P.12 の「よくある質問(FAQ)」Q2 を見てください。

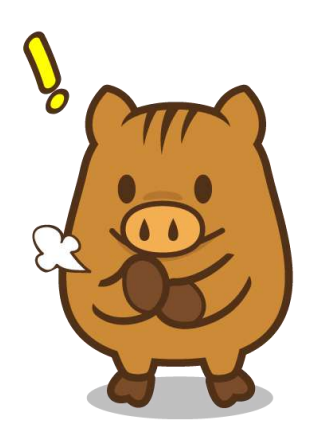

# **5. How to register for classes**

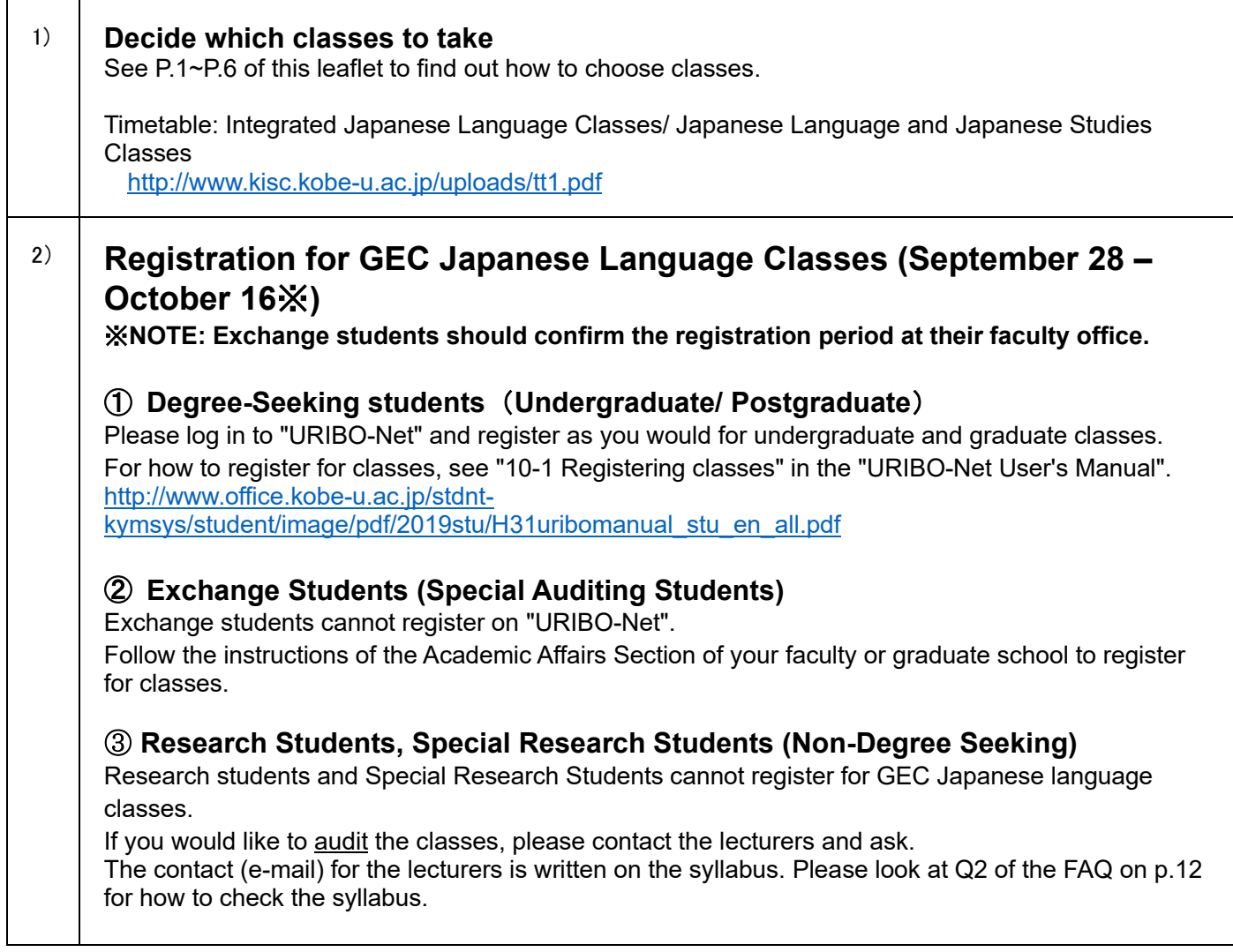

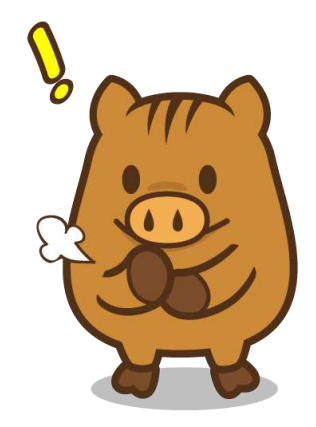

#### **6.履修 時 の注意 事項** りしゅう じ ちゅうい じ こ う

# **シラバスと授 業** じゅぎょう **スケジュール**

シラバスと授業でもらうクラススケジュール・評価・成績に関する資料を必ず確認してください。 <sub>そして学期の最後まで保存してください。</sub>

## まいせき<br>**成績と出 席について**

- ・『まんごおもくの説話』には、「『いくい」」。 いっぴ いろいろ ほうまう こうかい おうままっか ままうのいろ しょうしょく しょうしょう しょうしょう こうしょう しょうしょう 」<br>試験の成績だけはありません。
- ・旨本語科目では、出 席 がとても大切です。70〜80%の出 席率 がないと自動的にネ奇になります。 クォーター科目では 3回欠席した時点でネ奇になります。病気やケガなどで欠席し、出 席 点の配慮を 求める も と 場合 ばあい は、病 院 びょういん の領 収 書 りょうしゅうしょ などを授 業 じゅぎょう 担当 たんとう 教 員 きょういん に提 出 ていしゅつ してください。ただし、私的 してき な用事 ようじ など による出 欠の配慮は認められません。

## **授 業** じゅぎょう **の休 講** きゅうこう **・補講** ほこう **について**

しぜんきいがなど。 善うこう<br>自然災害等で休 講になった場合、予備日に授 業 や試験をする可能性があります。この予備日に予定 。☆<br>を入れないでください。なお、交通機関の運 休 、気象警報の場合における休 講 措置については、 。<br>以下を確認してください。

<http://www.kisc.kobe-u.ac.jp/uploads/we.pdf>

# **試験** しけん **について**

- ・試験については、授 業の中で案内があります。試験日程は、GEC の掲示板や授 業でもらうスケジュー ル 表 にも掲示されます。スケジュール 表 をなくしたり欠席したりして試験の日程がわからなくなっ てしまった場合、速やかに担当教 員に確認をしてください。
- ・追試験は原則行いません。ただし、急 性の病気、不慮の事故、公 共 交通機関の 運 休 又は大幅な遅延 ŗ. など、やむを得ない事由による場合には、私にんの願い出により、認められることがあります。追試験 の申請については GEC の HP「日本語学 習 コース」の関運リンク「追試験について」「追試験申請書」 を見 み てください。

### **6.Notes on taking classes**

#### **Class syllabus and schedule**

Please check the syllabus and class handouts for information about schedules, marking and grades. Please keep these documents until the end of the semester.

#### **Marking and Attendance**

- ・The grades for Japanese classes are based on various forms of evaluation, including participation, assignments, tests, exams etc. They are not solely dependent on a final examination.
- ・Class attendance is very important. If you fall below 70~80% attendance you will fail the class. For Quarterly classes, you will fail if you miss more than 2 classes. If you are absent due to illness or injury and need to ask for consideration on your attendance mark, please submit a receipt from the hospital or clinic. Absences due to private matters will not be taken into account.

#### **Cancelled / Makeup classes**

In the event that classes are cancelled due to natural disasters or other reasons, there may be makeup classes on scheduled days. Please make sure you do not have other plans on makeup class days. Please read the following "Rules to follow when Classes are cancelled due to Suspension of Public Transportation and/or Weather Warnings"

<http://www.kisc.kobe-u.ac.jp/english/uploads/we.pdf>

#### **Exams**

・Details about the exam will be announced in class. The examination dates will be posted on the GEC Bulletin board and written on the schedule sheets given out in class. If you don't know the exam dates (because you have lost the schedule sheet or were absent when it was handed out), please ask the class teacher as soon as possible.

・In principle, there are no makeup examinations. Only when a student misses the examination for unavoidable circumstances, such as acute or serious illness or injury, unforeseen accidents, suspension or substantial delay of the public transportation service etc., will a makeup examination be arranged upon approval of an application made by the student. Please refer to the GEC website page "Learning Japanese" for links to the "Rules for Make-Up Examinations" as well as the "Application form for makeup examinations".

# **7.よくある質問** しつもん **(FAQ)**

GEC-JTest 旨笨語のレベルチェックテストの<sup>る</sup>け芳がよくわかりません。 Q1

P. 2〜P. 4 を**負てください。** 

それでもわからなかったら 【 [harrison@kobe-u.ac.jp](mailto:harrison@kobe-u.ac.jp) 】までメールで運絡してください。

#### 旨本語授業の時間割とシラバスが見たいんですが、どうしたらいいですか。  $Q<sub>2</sub>$

 次 つぎ のサイトで見 み ることができます。(8月 がつ 中 ちゅう 旬 じゅん ごろから見 み られます。) ※シラバスは、変更される可能性があります。最新情 報は授 業に出て確認してください。

総吝旨本語科首/自本語・自本事情科首 【 <http://www.kisc.kobe-u.ac.jp/uploads/tt1.pdf> 】

#### **グローバル教育センター 日本語科目 授業時間割 (2023年度第3クォーター) GEC Japanese Language Class Timetable 授業期間 Class Term: 2023/10/2-2023/12/1 3rd Quarter 2023**

**【Level】①初級 Elementary ②初中級 Upper Elementary ③中級 Intermediate ④中上級 Upper Intermediate ⑤上級 Advanced ⑥超級 Superior** 【Period】1時限 8:50-10:20 2時限 10:40-12:10 3時限 13:20-14:50 4時限 15:10-16:40

#### **総合日本語科目(セミ・インテンシブ)Integrated Japanese【Comprehensive (Semi-Intensive) Classes】**

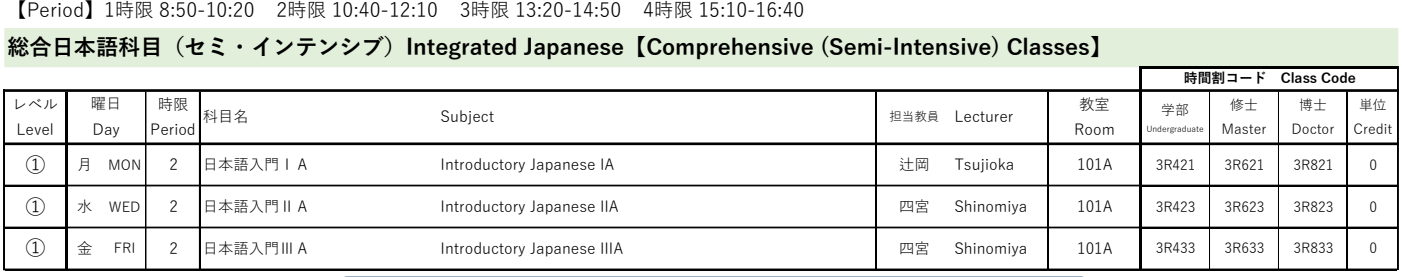

### シラバスは、科目名をクリックすれば見ることができます。

## └ゅ<sup>ぅちゅぅに</sup> ほんご<br>集 中 日本語コース

【 <http://www.kisc.kobe-u.ac.jp/uploads/tt3.pdf> 】

旨本語科自の登録は、どこですればいいですか。 Q3

自労の所属部高、で、ほかの科首を登録するときと簡じように登録してください。

## **7.FAQ**

Q2

Q1

**2023**

How do I take the Japanese Language Placement Test (GEC-JTest)?

#### Refer to P.2-P.4.

If you are still having problems, please send an e-mail to  $\Gamma$  [harrison@kobe-u.ac.jp](mailto:harrison@kobe-u.ac.jp)  $\Gamma$ 

#### How do I view the timetables and syllabus for Japanese classes?

Access the webpage below. (Available in Mid-August)

※The syllabus may be revised subject to circumstance. Please keep yourself up-to-date with the information provided in class.

#### **Integrated Japanese Classes / Japanese Language**・**Japanese Studies Classes:**

(Click on the subject's name in English)

【 <http://www.kisc.kobe-u.ac.jp/uploads/tt1.pdf> 】

#### **グローバル教育センター 日本語科目 授業時間割 (2023年度第3クォーター) 3rd Quarter**

 **GEC Japanese Language Class Timetable 授業期間 Class Term: 2023/10/2-2023/12/1**

**【Level】①初級 Elementary ②初中級 Upper Elementary ③中級 Intermediate ④中上級 Upper Intermediate ⑤上級 Advanced ⑥超級 Superior** 【Period】1時限 8:50-10:20 2時限 10:40-12:10 3時限 13:20-14:50 4時限 15:10-16:40

#### **総合日本語科目(セミ・インテンシブ)Integrated Japanese【Comprehensive (Semi-Intensive) Classes】**

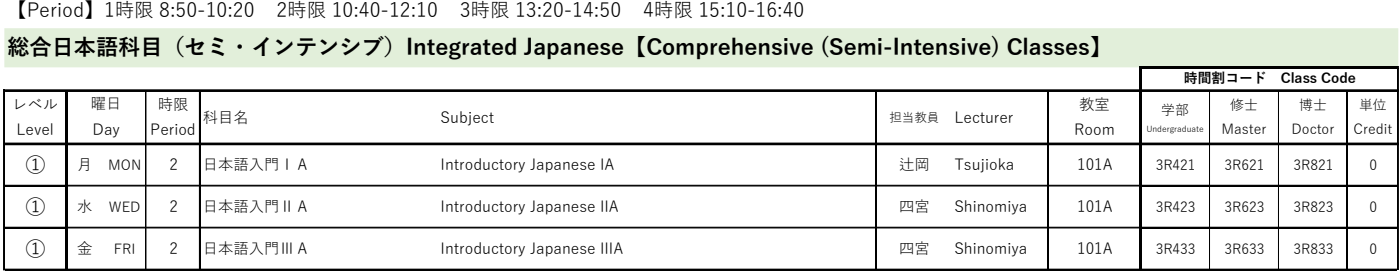

Click on the name of the subject if you want to see the syllabus.

#### **Intensive Japanese Language Courses**

【 <http://www.kisc.kobe-u.ac.jp/uploads/tt3.pdf> 】(Click on the subject's name in English)

Q3

How do I register for Japanese language classes?

Please register at your department in the same way as other classes.